### HP Media fjernbetjening (kun udvalgte modeller) Brugervejledning

© Copyright 2008 Hewlett-Packard Development Company, L.P.

Windows og Windows Vista er enten varemærker eller registrerede varemærker tilhørende Microsoft Corporation i USA og/ eller andre lande.

Oplysningerne indeholdt heri kan ændres uden varsel. De eneste garantier for HP's produkter og serviceydelser er angivet i de udtrykkelige garantierklæringer, der følger med sådanne produkter og serviceydelser. Intet heri må fortolkes som udgørende en yderligere garanti. HP er ikke erstatningspligtig i tilfælde af tekniske unøjagtigheder eller typografiske fejl eller manglende oplysninger i denne vejledning.

Første udgave: Juni 2008

Dokumentets bestillingsnummer: 463460-081

# **Indholdsfortegnelse**

- **[1 Komponentfunktioner](#page-4-0)**
- **[2 Oversigt over knapper](#page-5-0)**
- **[3 Isætning af batteriet](#page-10-0)**
- **[4 Fejlfinding](#page-12-0)**

**[Indeks ..............................................................................................................................................................](#page-13-0)... 10**

## <span id="page-4-0"></span>**1 Komponentfunktioner**

**BEMÆRK:** Din computer kan indeholde en opdateret fjernbetjening, som fungerer anderledes end beskrevet i denne vejledning. Du finder de seneste brugervejledninger på produktsupportsiden for din computer på [http://www.hp.com.](http://www.hp.com)

Den infrarøde linse på fjernbetjeningen forbinder fjernbetjeningen med computeren. Forbindelsen kræver en ublokeret synslinje mellem den infrarøde linse på fjernbetjeningen og den infrarøde linse på computeren.

Ting du skal huske:

- Fjernbetjeningen fungerer i Windows®-operativsystemet og i QuickPlay (kun udvalgte modeller). Knapfunktioner kan variere, afhængigt af det aktive program.
- **BEMÆRK:** I softwarehjælpen til QuickPlay finder du yderligere oplysninger om brug af QuickPlay.
- Nogle knapper på fjernbetjeningen udfører de samme funktioner som computerknapper. Tænd/ sluk-knappen på fjernbetjeningen og tænd/sluk-knappen på computeren har f.eks. den samme funktion og kan bruges uafhængigt af hinanden.
- Nogle knapper på fjernbetjeningen udfører de samme funktioner som computer-hotkeys. Oplysninger om understøttede hotkeys kan findes i brugervejledningen *Pegeredskaber og tastatur*.

Du kan få adgang til brugervejledningerne ved at vælge **Start > Hjælp og Support > Brugervejledninger**.

● Andre knapper på fjernbetjeningen indeholder funktioner, der ikke er dubletter af computerknapper eller hotkeys.

# <span id="page-5-0"></span>**2 Oversigt over knapper**

Dette afsnit indeholder oplysninger om funktionerne af knapperne på fjernbetjeningen.

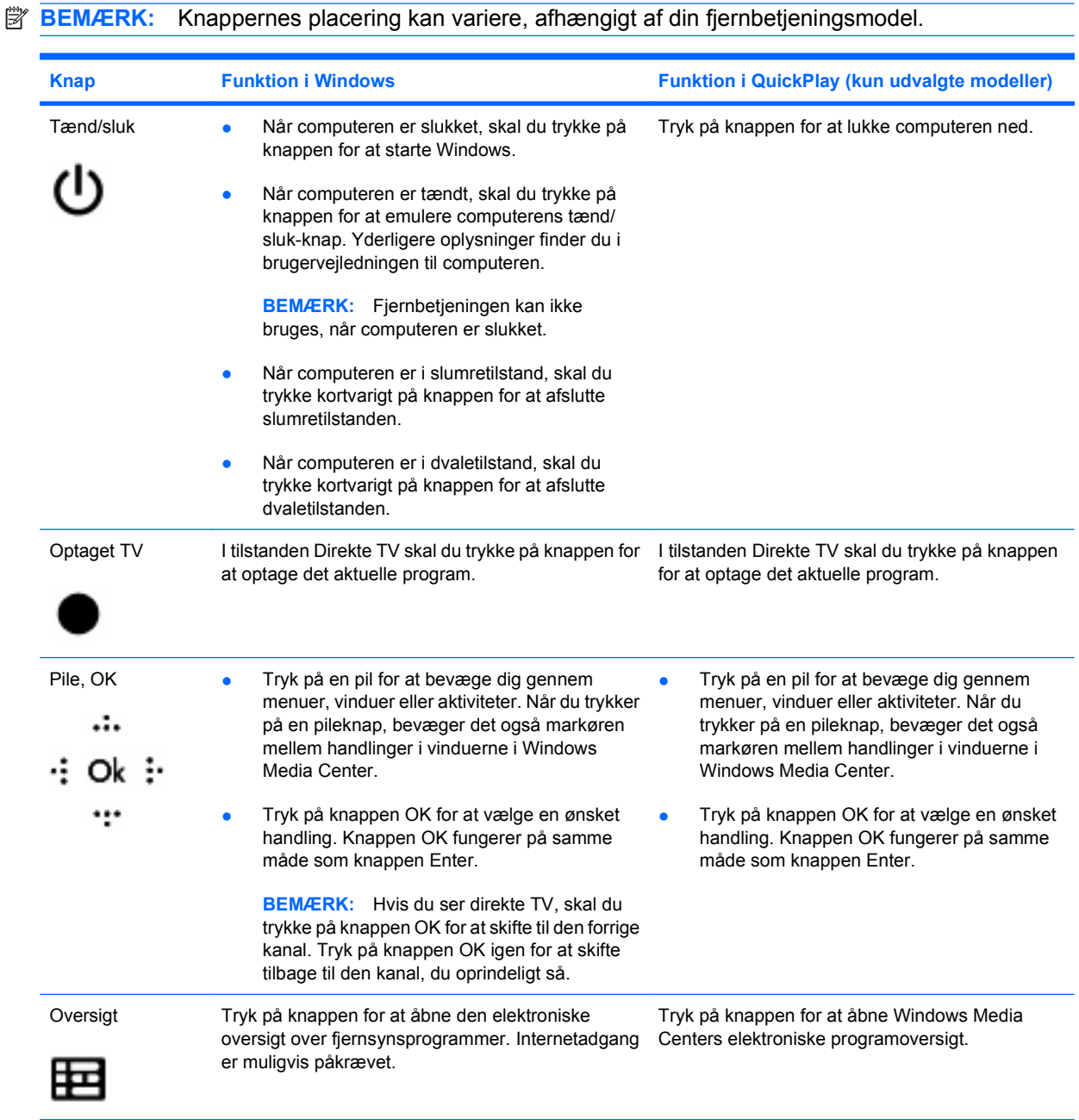

<span id="page-6-0"></span>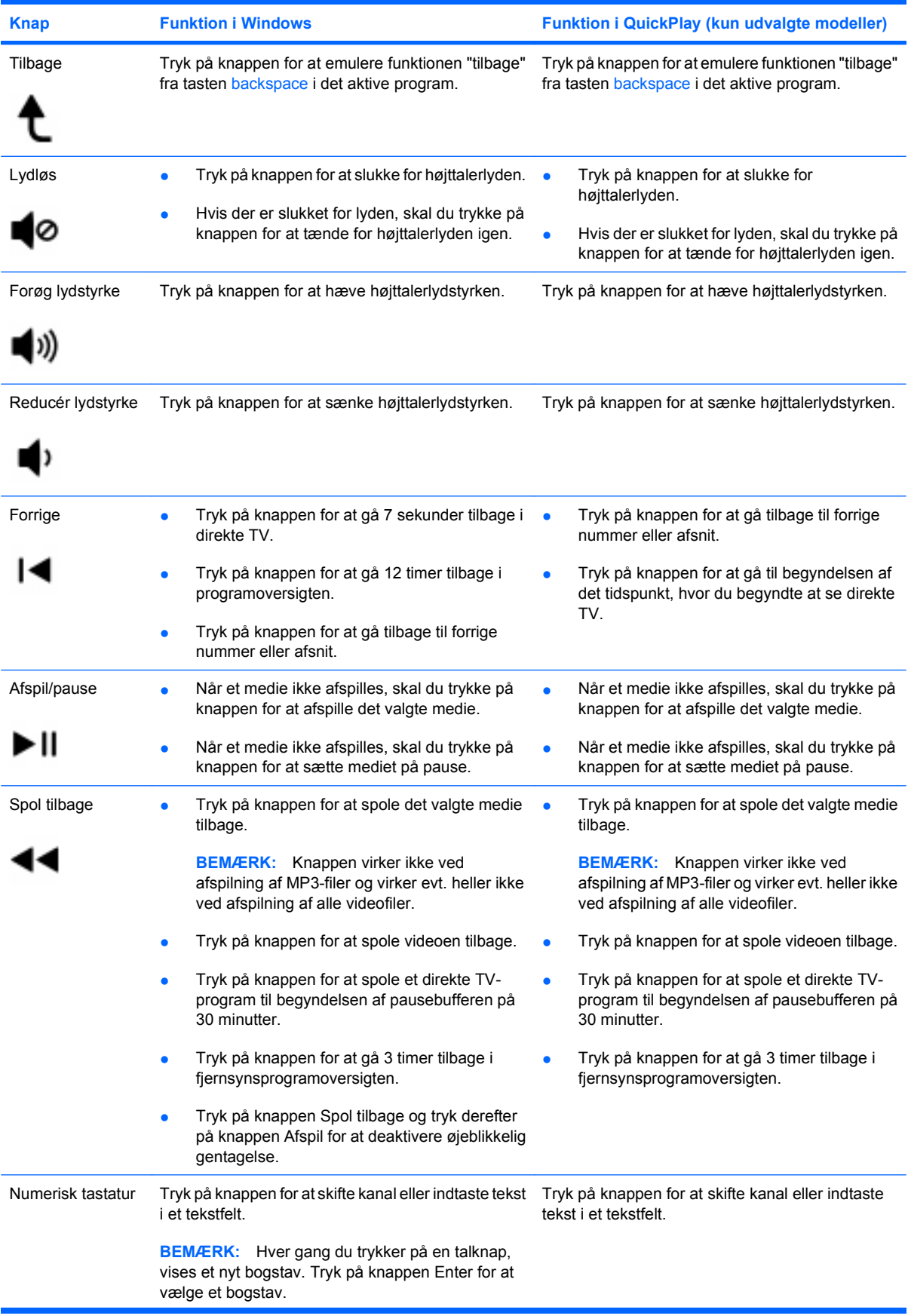

<span id="page-7-0"></span>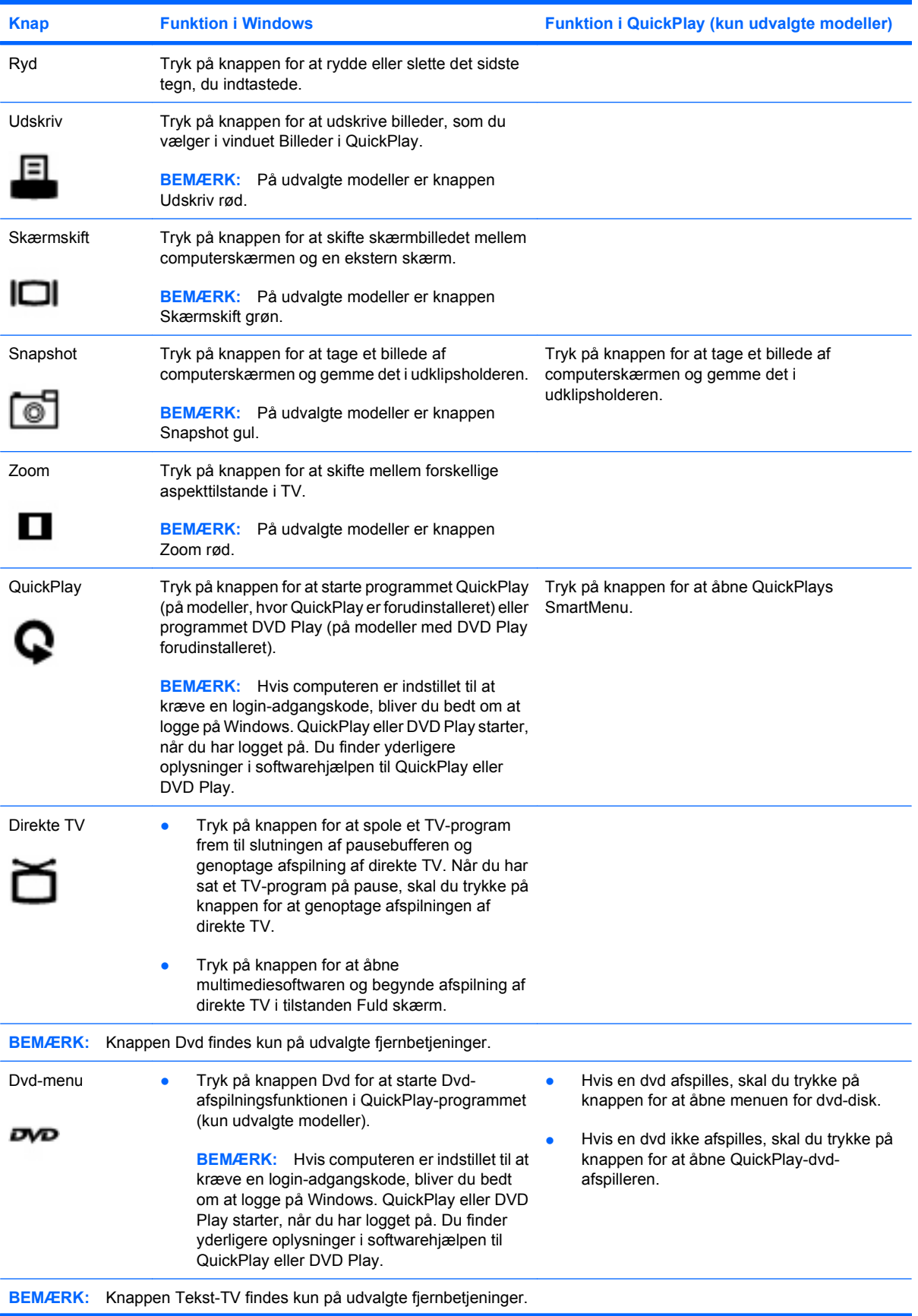

<span id="page-8-0"></span>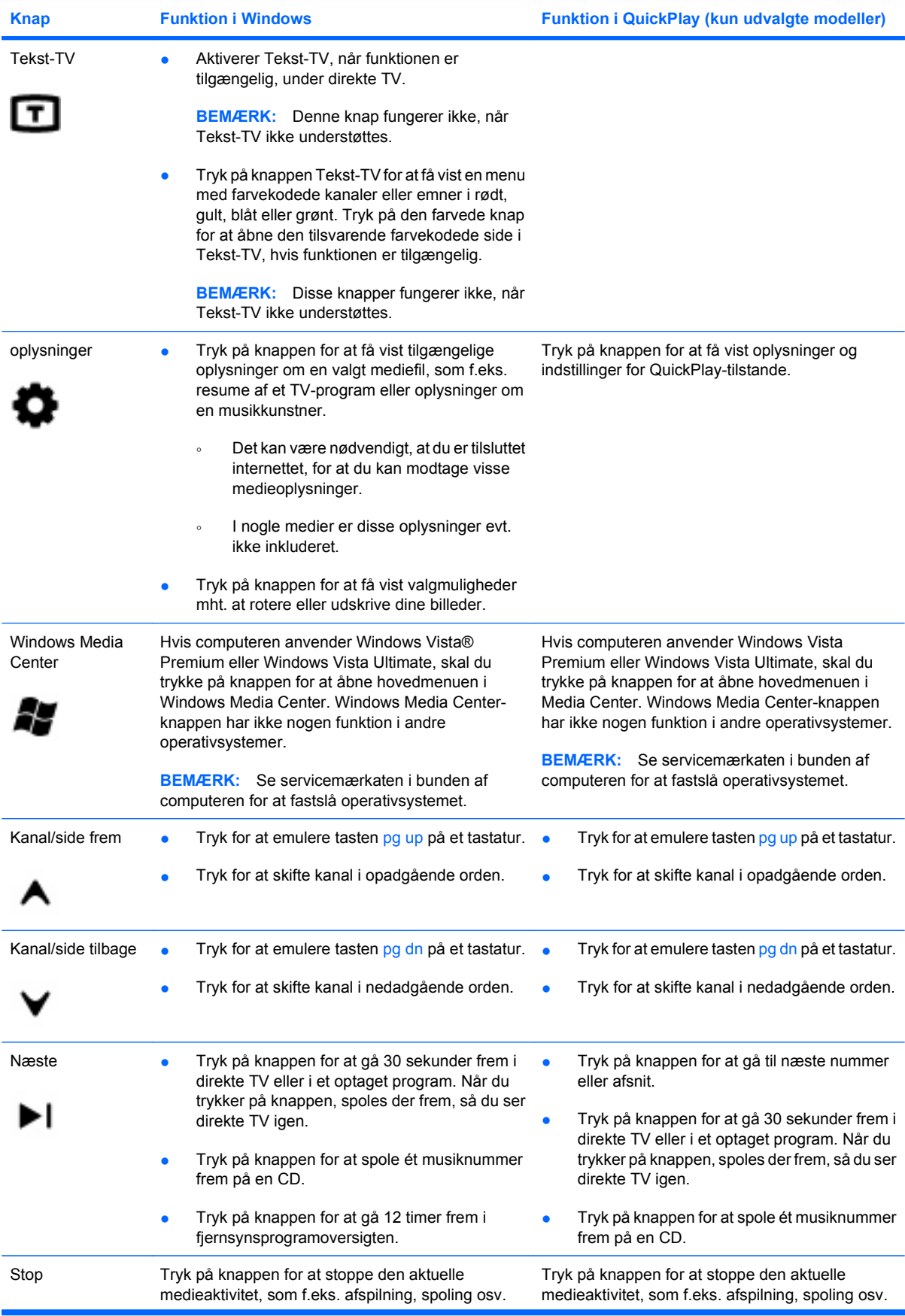

<span id="page-9-0"></span>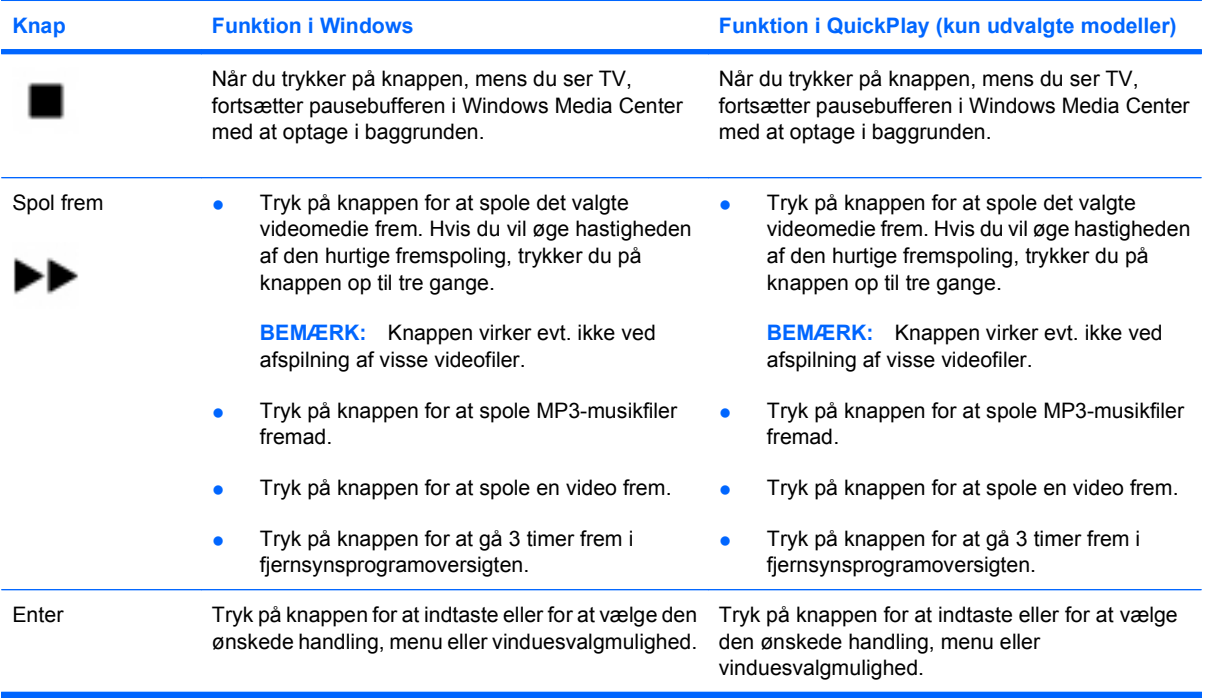

## <span id="page-10-0"></span>**3 Isætning af batteriet**

**ADVARSEL!** Kun det batteri, der fulgte med computeren, et ombytningsbatteri fra HP eller et kompatibelt batteri, der er købt hos HP må anvendes til computeren for at mindske potentielle sikkerhedsproblemer.

Batterier skal bortskaffes i henhold til anvisningerne i *Generelle bemærkninger, sikkerhed og miljø*, som findes i Hjælp og support. Du kan få adgang til bestemmelserne ved at vælge **Start > Hjælp og Support > Brugervejledninger**.

Du isætter batteriet i fjernbetjeningen ved at følge disse anvisninger:

**1.** På bagsiden af fjernbetjeningen skal du skubbe dækslet til batterirummet i pilens retning **(1)** og derefter løfte dækslet for at fjerne det **(2)**.

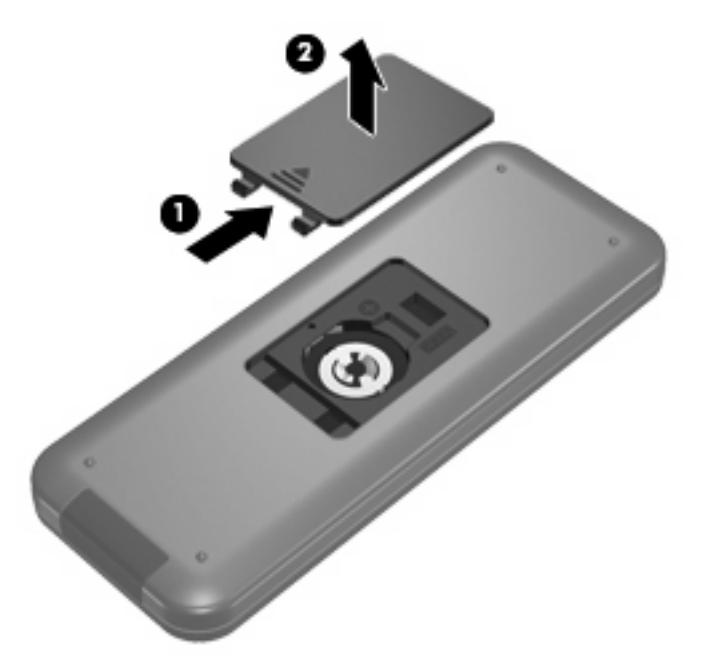

**2.** Batteriet skal isættes, så siden med den positive pol vender opad **(1)**.

**3.** Anbring dækslet til batterirummet, så det flugter med batterirummet **(2)**, og lad derefter dækslet glide på plads **(3)**.

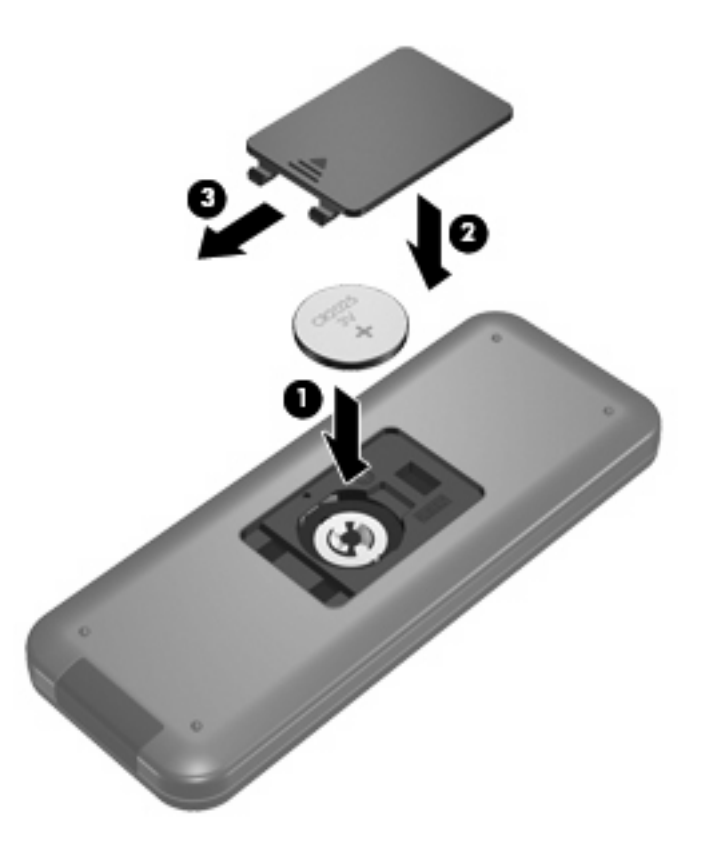

# <span id="page-12-0"></span>**4 Fejlfinding**

Prøv følgende løsningsmuligheder, såfremt din fjernbetjening ikke fungerer korrekt:

- Sørg for, at der er en ublokeret synslinje fra fjernbetjeningen til den infrarøde port på computeren eller den valgfire dockingenhed.
- Sørg for, at du er inden for rækkevidden af den infrarøde port på computeren eller den valgfrie dockingenhed.
- Sørg for, at batteriet er isat korrekt, og at det er opladet. Udskift om nødvendigt batteriet.
- Sørg for, at du bruger fjernbetjeningen til en computer eller en valgfri dockingenhed, der understøttes.

### <span id="page-13-0"></span>**Indeks**

#### **B**

Batteri, isætning [7](#page-10-0)

#### **F**

Fejlfinding [9](#page-12-0)

#### **I**

Infrarød linse [1](#page-4-0) Isætning af batteri [7](#page-10-0)

#### **K**

Knappen Afspil/pause [3](#page-6-0) Knappen Direkte TV [4](#page-7-0) Knappen Dvd-menu [4](#page-7-0) Knappen Enter [6](#page-9-0) Knappen Forrige [3](#page-6-0) Knappen Forøg lydstyrke [3](#page-6-0) Knappen Kanal/side tilbage [5](#page-8-0) Knappen Næste [5](#page-8-0) Knappen OK [2](#page-5-0) Knappen Oplysninger [5](#page-8-0) Knappen Optaget TV [2](#page-5-0) Knappen Oversigt [2](#page-5-0) Knappen QuickPlay [4](#page-7-0) Knappen Reducér lydstyrke [3](#page-6-0) Knappen Ryd [4](#page-7-0) Knappen Skift/side frem [5](#page-8-0) Knappen Skærmskift [4](#page-7-0) Knappen Snapshot [4](#page-7-0) Knappen Spol frem [6](#page-9-0) Knappen Spol tilbage [3](#page-6-0) Knappen Stop [5](#page-8-0) Knappen Tekst-TV [5](#page-8-0) Knappen tilbage [3](#page-6-0) Knappen Udskriv [4](#page-7-0) Knappen Windows Media Center [5](#page-8-0) Knappen Zoom [4](#page-7-0) Knapper afspille [3](#page-6-0)

direkte TV [4](#page-7-0) Dvd-menu [4](#page-7-0) enter [6](#page-9-0) forrige [3](#page-6-0) frem [6](#page-9-0) kanal/side tilbage [5](#page-8-0) lydløs [3](#page-6-0) lydstyrke ned [3](#page-6-0) lydstyrke op [3](#page-6-0) numerisk tastatur [3](#page-6-0) næste [5](#page-8-0) OK [2](#page-5-0) oplysninger [5](#page-8-0) optaget TV [2](#page-5-0) oversigt [2](#page-5-0) pil [2](#page-5-0) QuickPlay [4](#page-7-0) ryd [4](#page-7-0) skift/side frem [5](#page-8-0) skifte skærm [4](#page-7-0) snapshot [4](#page-7-0) spol tilbage [3](#page-6-0) stoppe [5](#page-8-0) strøm [2](#page-5-0) Tekst-TV [5](#page-8-0) tilbage [3](#page-6-0) udskrive [4](#page-7-0) Windows Media Center [5](#page-8-0) zoom [4](#page-7-0)

#### **L**

Lydløs, knap [3](#page-6-0)

### **P**

Pileknapper [2](#page-5-0)

### **Q**

QuickPlay [1](#page-4-0)

### **T**

Tastaturknapper [3](#page-6-0) Tænd/sluk-knap [2](#page-5-0)

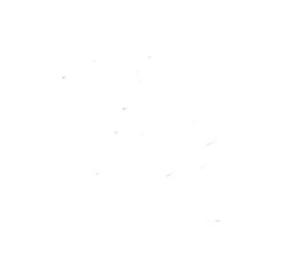